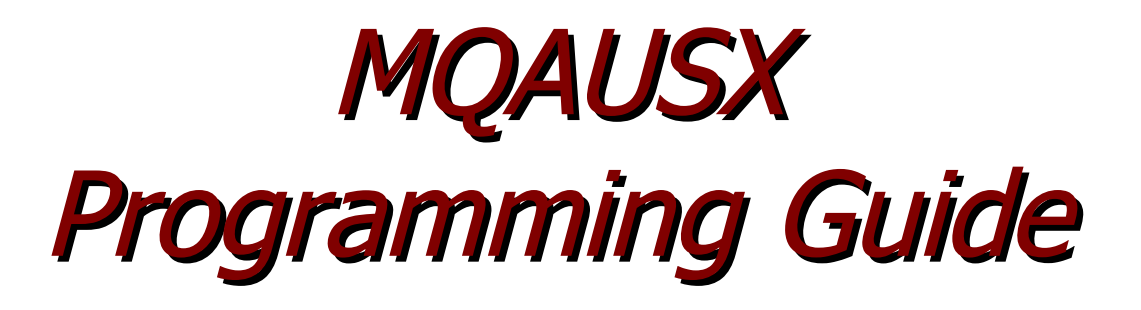

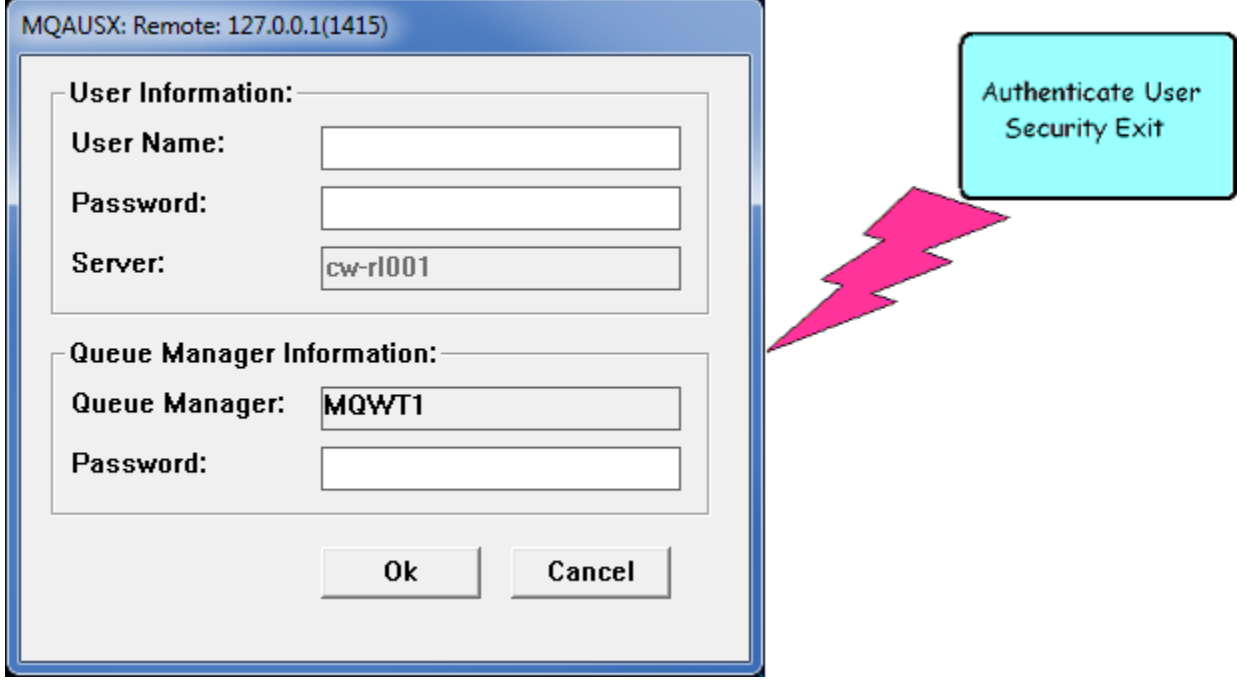

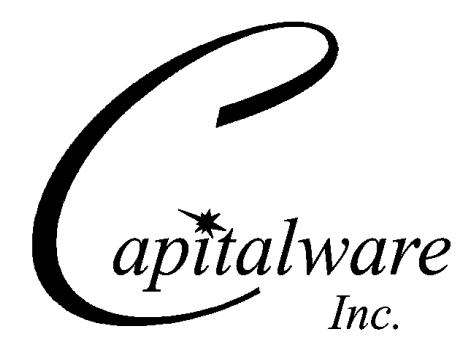

Capitalware Inc. Unit 11, 1673 Richmond Street, PMB524 London, Ontario N6G2N3 Canada sales@capitalware.com https://www.capitalware.com

Last Updated: January 2021. © Copyright Capitalware Inc. 2005, 2021.

# **Table of Contents**

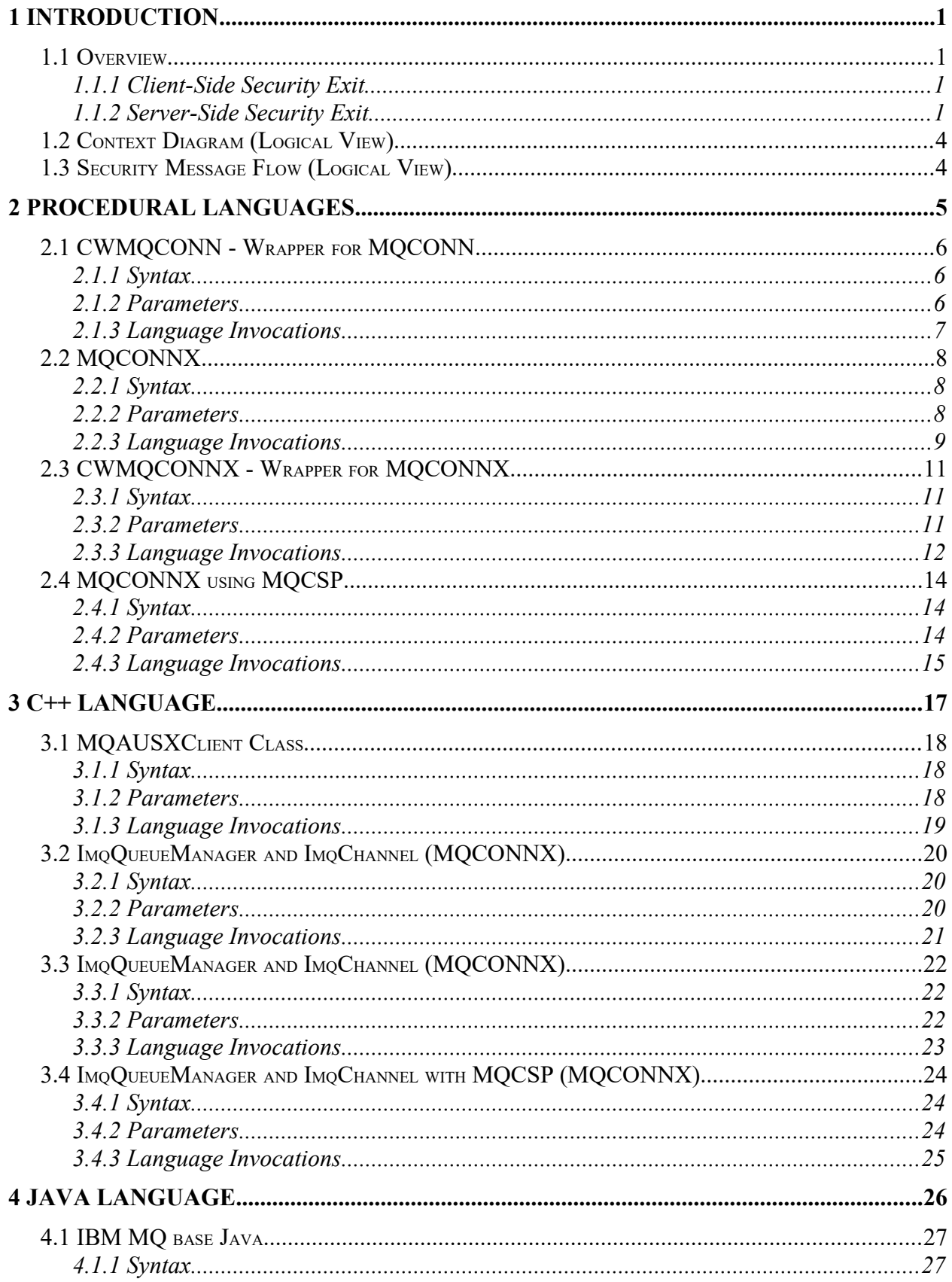

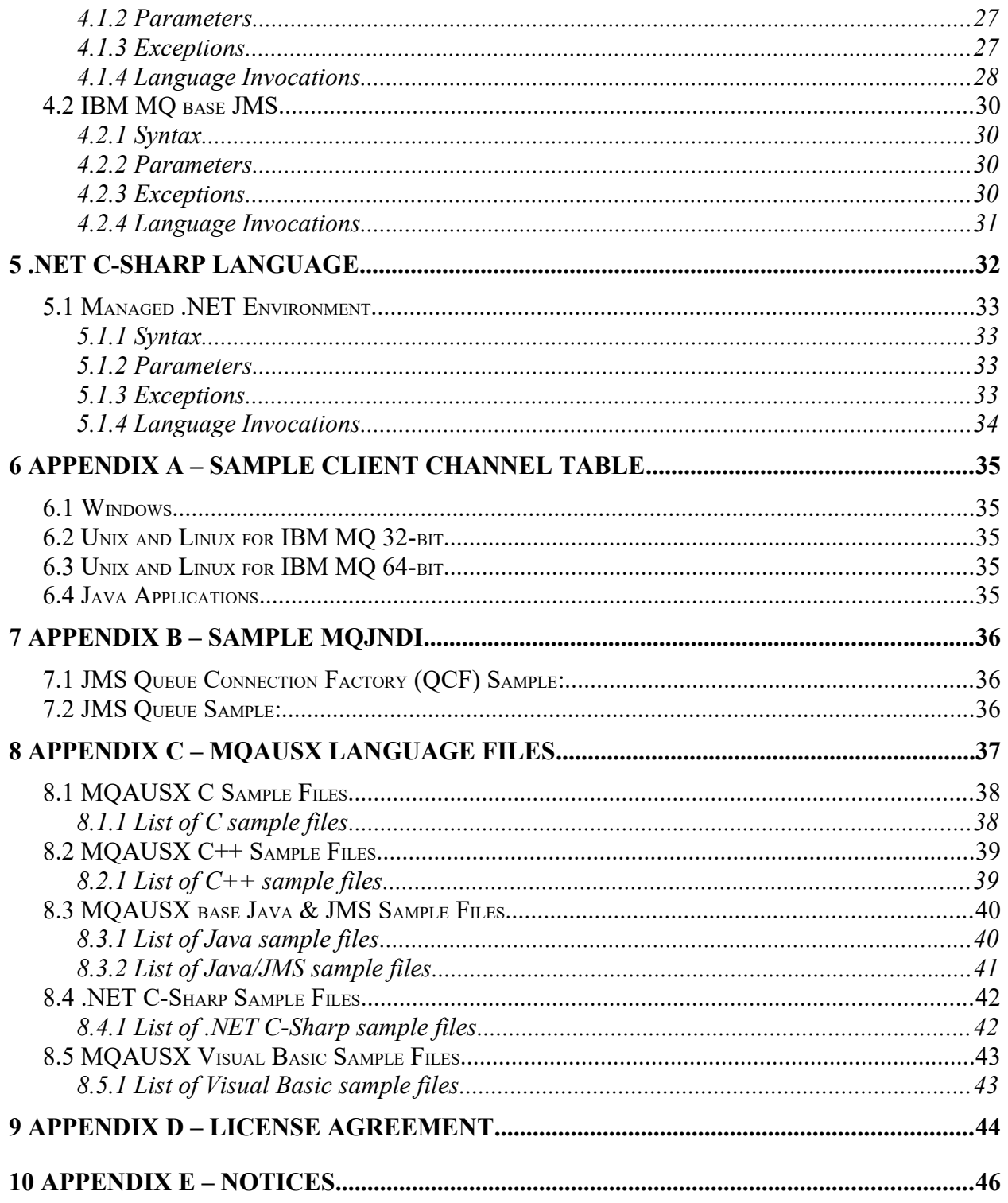

# <span id="page-4-3"></span>**1 Introduction**

# <span id="page-4-2"></span>**1.1 Overview**

*MQ Authenticate User Security Exit* (MQAUSX) is solution that allows a company to fully authenticate a user who is accessing a IBM MQ resource. It authenticates the user's UserId and Password (and possibly Domain Name) against the server's native OS system, LDAP server, Microsoft's Active Directory, Quest Authentication Services, Centrify's DirectControl, Unix/Linux PAM (Pluggable Authentication Module) or an encrypted MQAUSX FBA file.

The security exit will operate with IBM MQ v7.0, v7.1, v7.5, v8.0, v9.0, v9.1 and v9.2 in Windows, Unix and Linux environments. It works with Server Connection, Client Connection, Sender, Receiver, Server and Requestor channels of IBM MQ queue manager.

The MQ Authenticate User Security Exit solution is comprised of 2 components: client-side security exit and server-side security exit.

# <span id="page-4-1"></span>**1.1.1 Client-Side Security Exit**

The *client-side security exit* first checks if the server-side exit is defined for the particular channel. The client-side exit will receive a security token to be used in the encryption process of the user's password. It will prompt the user for his / her UserId and Password (and domain name for Windows), encrypt the data and send it to the server-side security exit.

For each connection attempt, the server-side security exit will verify that it is an acceptable client exit attempting the connection. If so, then the server-side will send a unique security token. When the server-side security exit receives the encrypted data, it will decrypt the incoming data and then perform UserId and Password (and domain) authentication against the native OS system, LDAP server, Microsoft's Active Directory, Quest Authentication Services, Centrify's DirectControl, Unix/Linux PAM (Pluggable Authentication Module) or an encrypted MQAUSX FBA file. If successful, the connection will be allowed.

# <span id="page-4-0"></span>**1.1.2 Server-Side Security Exit**

The *server-side security exit* supports the concept of 'Proxy IDs'. After a user has been successfully authenticated against the native OS system, LDAP server, Microsoft's Active Directory, Quest Authentication Services, Centrify's DirectControl, Unix/Linux PAM (Pluggable Authentication Module) or an encrypted MQAUSX FBA file and the 'Proxy Mode' flag is set, then the server-side security exit will look up the user's UserID in the Proxy file for their Proxy ID. The Proxy ID will be used for all MQ interactions.

An MQAdmin can define a password for a queue manager. Hence, when enabled, a back-end application and/or end-user would need to not only know their UserID and Password but also the queue manager's Password to successfully log in. Defining and requiring a queue manager Password in MQAUSX is equivalent to adding perimeter security to your system.

The server-side security exit has the ability to allow or restrict users from logging in with the 'mqm' or 'MUSR\_MQADMIN' or 'QMQM' UserIDs. This is controlled by the server-side security exit's property keyword 'Allowmqm'.

The server-side security exit has the capability to allow or limit the incoming channel connections according to the name of the associated Server Connection channel (SVRCONN). Each Server Connection channel can be allocated a maximum number of connections and the server-side security exit will ensure that this maximum is not exceeded.

Client connections to a queue manager are limited by either channel name or the 'DefaultMCC' property keyword in the initialization file. In today's use of J2EE applications, it is a possibility that one J2EE application could overwhelm the queue manager with client connections, thus preventing any connections being made from other applications.

The MQAdmin can enable Excessive Client Connections alerting system that counts the number of connections over a period of time (i.e. Day / Hour / Minute) and writes a message to the log when the count exceeds a particular value. If the keyword WriteToEventQueue is set to 'Y' then an event message is also written to an event queue. ECC feature is designed to catch applications that are poorly written, for example, applications that continuously connect and disconnect from the queue manager for every message sent or received.

The server-side security exit has the ability to allow or restrict the incoming IP address, hostname and/or SSL DN. The server-side security exit uses a regular expression parser to parse the incoming client IP address, hostname, and/or SSL DN against a predefined regular expression pattern.

The server-side security exit has the ability to allow or restrict the incoming UserID against a group. A list of groups can be queried for the incoming UserID. The groups can be in the local OS or a group file. If MQAUSX is authenticating against an LDAP server then the group querying can be against the LDAP server.

For those channels where authentication is not required, the server-side security exit can be set to not perform this function. This is controlled by the server-side security exit's property keyword 'NoAuth'.

The server-side security exit, when in non-authentication mode, has the ability to allow or restrict users from connecting with a blank UserID value. This is controlled by the server-side security exit's property keyword 'AllowBlankUserID'.

The server-side security exit, when in non-authentication mode, has the ability to allow or restrict the incoming UserID. The server-side security exit uses a regular expression parser to parse the incoming client UserID against a predefined regular expression pattern.

Note: Raspberry Pi is a Linux ARM 32-bit OS (Operating System). Hence, simply follow the Linux 32-bit instructions for installing and using the solution on a Raspberry Pi.

#### *MQAUSX is 4 products in 1*

- 1. If the client application is configured with the client-side security exit then the user credentials are encrypted and sent to the remote queue manager. This is the best level of security.
- 2. If the client application is not configured with the client-side security exit and the clientside **AND** server-side are at MQ V8 then MQ V8 will encrypt the user credentials as they flow from the client application to the queue manager.
- 3. If the client application is not configured with the client-side security exit then the user credentials are sent in plain text to the remote queue manager. This feature is available for Java/JMS, Java and C# DotNet client applications. For native applications (i.e. C/C+ +), then the application must use and populate the MQCSP structure with the UserID and Password.
	- Using MQAUSX with No Client-side Security Exit Part 1 (coding examples) http://www.capitalware.com/rl\_blog/?p=638
	- Using MQAUSX with No Client-side Security Exit Part 2 (configuring tools like MQ Explorer, SupportPac MO71, MQ Visual Edit, etc..) http://www.capitalware.com/rl\_blog/?p=659
- 4. If the MQAdmin sets the MQAUSX IniFile parameter NoAuth to Y then it functions just like MQ Standard Security Exit (MQSSX). MQSSX does not authenticate. It filters the incoming connection based on UserID, IP address, hostname and/or SSL DN.

# <span id="page-7-1"></span>**1.2 Context Diagram (Logical View)**

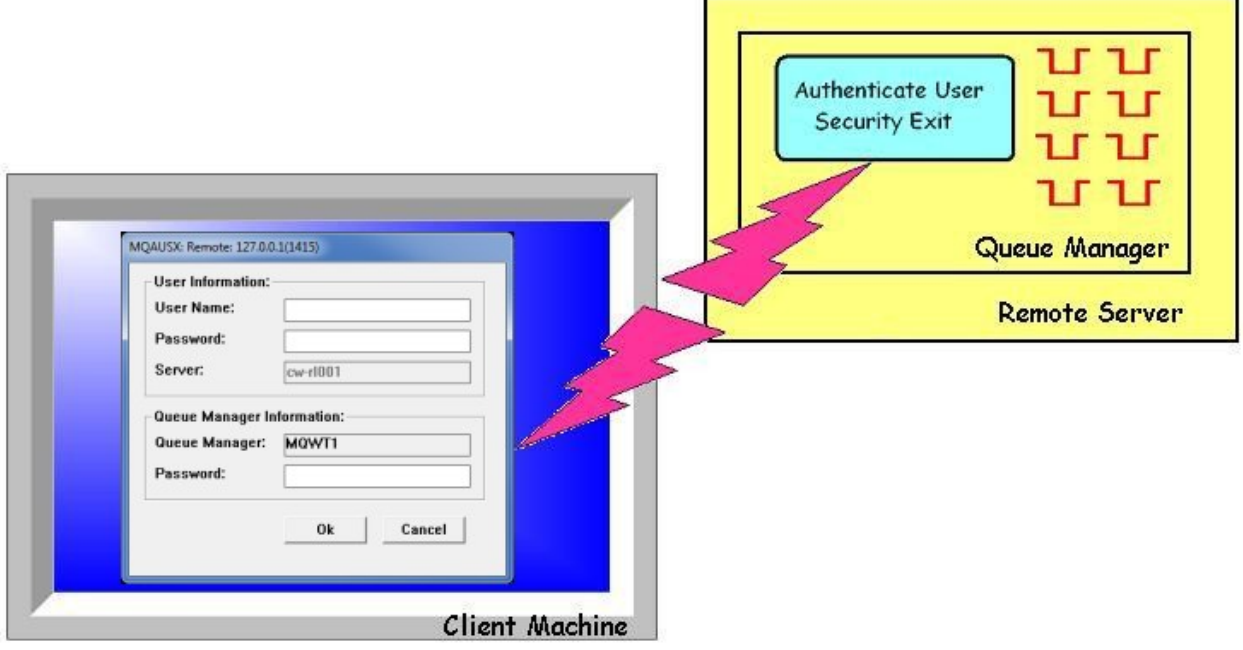

# <span id="page-7-0"></span>**1.3 Security Message Flow (Logical View)**

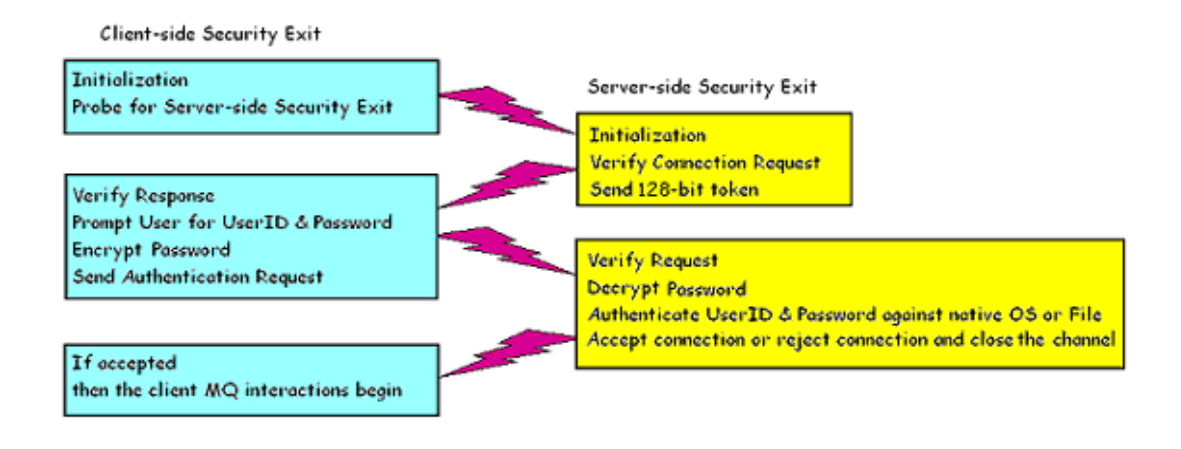

# <span id="page-8-0"></span>**2 Procedural Languages**

For Procedural Languages, C and Visual Basic, the programmer has 4 different methods to set the UserId and Password for authentication by the MQAUSX server-side security exit.

If the programmer's application uses the MQCONN API, the MQCONN API can be replaced with the CWMQCONN wrapper using the following method:

1. CWMQCONN, the wrapper for MQCONN API, will pass the UserId and Password directly to the MQAUSX client-side security exit. It is assumed that the user has previously set up an entry in a client channel table for use by their application when using CWMQCONN.

If the programmer's application uses the MQCONNX API, there are 3 choices on how to pass the UserId and Password for authentication. Two of three methods include a newly written API wrapper that replaces the MQCONN and MQCONNX API calls.

- 1. Use MQCONNX API to pass the UserId and Password via the SecurityUserData field.
- 2. CWMQCONNX, the wrapper for MQCONNX API, will pass the UserId and Password directly to the MQAUSX client-side security exit.
- 3. MQCONNX API using MQCSP does NOT interact with the MQAUSX client-side security but instead connects directly to the MQAUSX server-side security exit. Hence, the password will not be encrypted.

# <span id="page-9-2"></span>**2.1 CWMQCONN - Wrapper for MQCONN**

This section describes how to use the MQAUSX wrapper (CWMQCONN) for MQCONN to pass the UserId and Password to MQAUSX client-side security exit. The CWMQCONN call replaces the MQCONN API call so that the UserId and Password is passed to the MQAUSX client-side security exit and then invokes the MQCONN API for the calling application.

# **2.1.1 Syntax**

<span id="page-9-1"></span>**CWMQCONN(UserId, Password, QMName, QMPassword, HConn, CompCode, Reason)**

### <span id="page-9-0"></span>**2.1.2 Parameters**

The CWMQCONN call has the following parameters as described below: UserId, Password, QMName, HConn, CompCode and Reason.

#### **UserId (char 32) - input**

A UserId to be authenticated by the MQAUSX server-side security exit

### **Password (char 32) - input**

The Password to be authenticated by the MQAUSX server-side security exit

#### **QMName (char 48) - input**

The name of the queue manager to which the application wants to connect

#### **QM Password (char 32) - input**

The Queue Manager password to be authenticated by the MQAUSX server-side security exit

#### **HConn (MQHCONN) - output**

This handle represents the connection to the queue manager.

#### **CompCode (MQLONG) - output**

The completion code of the MQCONN API call

#### **Reason (MQLONG) - output**

The reason code of the MQCONN API call

## <span id="page-10-0"></span>**2.1.3 Language Invocations**

The CWMQCONN call is supported in the programming languages (C and Visual Basic) as shown below. It is assumed that the user has previously set up an entry in a client channel table for use by the user's application.

## **2.1.3.1 C Language**

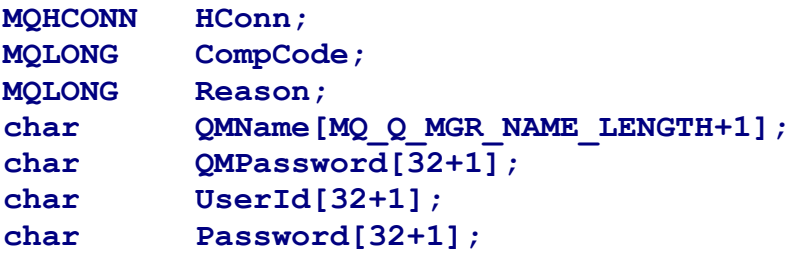

**CWMQCONN (UserId,** 

**Password, QMName, QMPassword &HConn, &CompCode, &Reason);**

### **2.1.3.2 Visual Basic Language**

```
Dim QMName As String
Dim QMPassword As String
Dim Hconn As Long
Dim CompCode As Long
Dim Reason As Long 
Dim UserId As String 
Dim Password As String
```
**CWMQCONN UserId, Password, QMName, QMPassword, Hconn, CompCode, Reason**

# <span id="page-11-2"></span>**2.2 MQCONNX**

This section describes how to use MQCONNX API to pass the UserId and Password to MQAUSX client-side security exit.

# **2.2.1 Syntax**

### <span id="page-11-1"></span>**MQCONNX (QMName, ConnectOptions, HConn, CompCode, Reason)**

#### <span id="page-11-0"></span>**2.2.2 Parameters**

The MQCONNX call has the following parameters as described below: QMName, ConnectOptions , HConn, CompCode and Reason.

#### **QMName (char 48) - input**

The name of the queue manager to which the application wants to connect

#### **ConnectOptions (MQHCONN) – input / output**

The ConnectOptions allows the application to specify options relating to the connection to the queue manager.

#### **HConn (MQHCONN) - output**

This handle represents the connection to the queue manager.

### **CompCode (MQLONG) - output**

The completion code of the MQCONN API call

### **Reason (MQLONG) - output**

The reason code of the MQCONN API call

# <span id="page-12-0"></span>**2.2.3 Language Invocations**

The MQCONNX API call is supported in the following programming languages (C and Visual Basic) as shown below.

# **2.2.3.1 C Language**

```
MQCNO ConnectOptions = {MQCNO_DEFAULT}; 
MQCD ClientConn = {MQCD_CLIENT_CONN_DEFAULT};
MQHCONN HConn; 
MQLONG CompCode;
MQLONG Reason; 
char QMName[MQ_Q_MGR_NAME_LENGTH+1]; 
char channelName [MQ_CHANNEL_NAME_LENGTH+1];
char hostname[1024]; 
char exitName[1024]="C:\\Capitalware\\MQAUSX\\mqausxclnt(ClntExit)"
char securityData[1024]; 
char UserId[32+1]; 
char Password[32+1];
strncpy(ClientConn.ConnectionName,
         hostname, MQ_CONN_NAME_LENGTH); 
strncpy(ClientConn.ChannelName, 
         channelName, MQ_CHANNEL_NAME_LENGTH); 
strncpy(ClientConn.SecurityExit, 
          exitName, MQ_EXIT_NAME_LENGTH); 
/* Specify UserId & Password explicitly. Max of 32 chars.*/
memset(securityData, '\0', sizeof(securityData));
sprintf(securityData, "u=%s;p=%s", UserId, Password); 
memcpy(ClientConn.SecurityUserData, 
        securityData, MQ_EXIT_DATA_LENGTH); 
ConnectOptions.ClientConnPtr = &ClientConn; 
ConnectOptions.Version = MQCNO_VERSION_6; 
MQCONNX (QMName, 
          &ConnectOptions,
          &HConn, 
          &CompCode, 
          &Reason);
```
#### **2.2.3.2 Visual Basic Language**

**Dim CNOCD As MQCNOCD Dim QMName As String Dim Hconn As Long Dim CompCode As Long Dim Reason As Long Dim UserId As String Dim Password As String**

**MQCNOCD\_DEFAULTS CNOCD** 

**CNOCD.ChannelDef.ConnectionName = GUI\_hostname.Text CNOCD.ChannelDef.ChannelName = GUI\_chlName.Text CNOCD.ChannelDef.Version = MQCD\_CURRENT\_VERSION CNOCD.ChannelDef.SecurityExit = "C:\Capitalware\MQAUSX\mqausxclnt(ClntExit)" CNOCD.ChannelDef.SecurityUserData = "u=" & UserId & ";p=" & Password**

**MQCONNXAny QMName, CNOCD, Hconn, CompCode, Reason** 

# <span id="page-14-2"></span>**2.3 CWMQCONNX - Wrapper for MQCONNX**

This section describes how to use the MQAUSX wrapper (CWMQCONNX) for MQCONNX to pass the UserId and Password to the MQAUSX client-side security exit. CWMQCONNX call replaces the MQCONNX API call so that the UserId and Password is passed to the MQAUSX client-side security exit to invoke the MQCONNX API for the calling application.

# **2.3.1 Syntax**

<span id="page-14-1"></span>**CWMQCONNX(UserId, Password, QMName, QMPassword, HConn, CompCode, Reason)**

## <span id="page-14-0"></span>**2.3.2 Parameters**

The CWMQCONNX call has the following parameters as described below: UserId, Password, QMName, HConn, CompCode and Reason.

### **UserId (char 32) - input**

A UserId to be authenticated by the MQAUSX server-side security exit

### **Password (char 32) - input**

The Password to be authenticated by the MQAUSX server-side security exit

### **QMName (char 48) - input**

The name of the queue manager to which the application wants to connect

#### **QMPassword (char 32) - input**

The Queue Manager password to be authenticated by the MQAUSX server-side security exit

#### **HConn (MQHCONN) - output**

This handle represents the connection to the queue manager.

### **CompCode (MQLONG) - output**

The completion code of the MQCONN API call

#### **Reason (MQLONG) - output**

The reason code of the MQCONN API call

# <span id="page-15-0"></span>**2.3.3 Language Invocations**

The CWMQCONNX call is supported in the following programming languages (C and Visual Basic) as shown below.

# **2.3.3.1 C Language**

```
MQCNO ConnectOptions = {MQCNO_DEFAULT}; 
MQCD ClientConn = {MQCD_CLIENT_CONN_DEFAULT};
MQHCONN HConn; 
MQLONG CompCode;
MQLONG Reason; 
char QMName[MQ_Q_MGR_NAME_LENGTH+1]; 
char QMPassword[32+1];
char channelName [MQ_CHANNEL_NAME_LENGTH+1];
char hostname[1024]; 
char exitName[1024]="C:\\Capitalware\\MQAUSX\\mqausxclnt(ClntExit)"
char UserId[32+1]; 
char Password[32+1];
strncpy(ClientConn.ConnectionName,
         hostname, MQ_CONN_NAME_LENGTH); 
strncpy(ClientConn.ChannelName, 
         channelName, MQ_CHANNEL_NAME_LENGTH); 
strncpy(ClientConn.SecurityExit, 
          exitName, MQ_EXIT_NAME_LENGTH); 
ConnectOptions.ClientConnPtr = &ClientConn; 
ConnectOptions.Version = MQCNO_VERSION_2; 
CWMQCONNX(UserId,
           Password,
           QMName, 
           QMPassword,
          &ConnectOptions,
          &HConn, 
          &CompCode, 
          &Reason);
```
#### **2.3.3.2 Visual Basic Language**

**Dim CNOCD As MQCNOCD Dim QMName As String Dim QMPassword As String Dim Hconn As Long Dim CompCode As Long Dim Reason As Long Dim UserId As String Dim Password As String**

**MQCNOCD\_DEFAULTS CNOCD** 

**CNOCD.ChannelDef.ConnectionName = GUI\_hostname.Text CNOCD.ChannelDef.ChannelName = GUI\_chlName.Text CNOCD.ChannelDef.Version = MQCD\_CURRENT\_VERSION CNOCD.ChannelDef.SecurityExit = "C:\Capitalware\MQAUSX\mqausxclnt(ClntExit)"**

**CWMQCONNX UserId, Password, QMName, QMPassword, CNOCD, Hconn, CompCode, Reason**

# <span id="page-17-2"></span>**2.4 MQCONNX using MQCSP**

This section describes how to use MQCONNX API with MQCSP to pass the UserId and Password to MQAUSX server-side security exit. The MQAUSX client-side security exit is not involved with this interaction; hence, the Password is not encrypted between the application and the remote queue manager.

## **2.4.1 Syntax**

## <span id="page-17-1"></span>**MQCONNX (QMName, ConnectOptions, HConn, CompCode, Reason)**

### <span id="page-17-0"></span>**2.4.2 Parameters**

The MQCONNX call has the following parameters as described below: QMName, ConnectOptions , HConn, CompCode and Reason.

### **QMName (char 48) - input**

The name of the queue manager to which the application wants to connect

#### **ConnectOptions (MQHCONN) – input / output**

The ConnectOptions allows the application to specify options relating to the connection to the queue manager.

#### **HConn (MQHCONN) - output**

This handle represents the connection to the queue manager.

#### **CompCode (MQLONG) - output**

The completion code of the MQCONN API call

#### **Reason (MQLONG) - output**

The reason code of the MQCONN API call

# <span id="page-18-0"></span>**2.4.3 Language Invocations**

The MQCONNX API call is supported in the following programming languages (C and Visual Basic) as shown below.

## **2.4.3.1 C Language**

```
MQCNO ConnectOptions = {MQCNO_DEFAULT}; 
MQCD ClientConn = {MQCD_CLIENT_CONN_DEFAULT};
MQCSP mqCSP = {MQCSP DEFAULT};MQHCONN HConn; 
MQLONG CompCode;
MQLONG Reason; 
char QMName[MQ_Q_MGR_NAME_LENGTH+1]; 
char channelName[MQ_CHANNEL_NAME_LENGTH+1];<br>char hostname[1024];
          hostname[1024];
char UserId[32+1]; 
char Password[32+1];
strncpy(ClientConn.ConnectionName,
         hostname, MQ_CONN_NAME_LENGTH); 
strncpy(ClientConn.ChannelName, 
         channelName, MQ_CHANNEL_NAME_LENGTH); 
mqCSP.AuthenticationType = MQCSP_AUTH_USER_ID_AND_PWD; 
mqCSP.CSPUserIdPtr = &UserId; 
mqCSP.CSPUserIdOffset = 0; 
mqCSP.CSPUserIdLength = strlen(UserId); 
mqCSP.CSPPasswordPtr = &Password; 
mqCSP.CSPPasswordOffset = 0; 
mqCSP.CSPPasswordLength = strlen(Password); 
ConnectOptions.SecurityParmsPtr = &mqCSP; 
ConnectOptions.SecurityParmsOffset = 0; 
ConnectOptions.ClientConnPtr = &ClientConn; 
ConnectOptions.Version = MQCNO_VERSION_2; 
MQCONNX (QMName, 
          &ConnectOptions,
          &HConn, 
          &CompCode, 
          &Reason);
```
#### **2.4.3.2 Visual Basic Language**

**Dim CNOCD As MQCNOCD Dim CSP As MQCSP Dim QMName As String Dim Hconn As Long Dim CompCode As Long Dim Reason As Long Dim UserId As String Dim Password As String MQCNOCD\_DEFAULTS CNOCD MQCSP\_DEFAULTS CSP CNOCD.ChannelDef.ConnectionName = GUI\_hostname.Text CNOCD.ChannelDef.ChannelName = GUI\_chlName.Text CNOCD.ChannelDef.Version = MQCD\_CURRENT\_VERSION CSP.AuthenticationType = MQCSP\_AUTH\_USER\_ID\_AND\_PWD CSP.CSPUserIdPtr = StrPtr(UserId) CSP.CSPUserIdOffset = 0 CSP.CSPUserIdLength = Len(UserId) CSP.CSPPasswordPtr = StrPtr(Password) CSP.CSPPasswordOffset = 0 CSP.CSPPasswordLength = Len(Password) CNOCD.ConnectOpts.SecurityParmsPtr = CSP CNOCD.ConnectOpts.SecurityParmsOffset = 0**

**MQCONNXAny QMName, CNOCD, Hconn, CompCode, Reason** 

# <span id="page-20-0"></span>**3 C++ Language**

For the C++ Language, the programmer has 4 different methods to set the UserId and Password for authentication by the MQAUSX server-side security exit. A new C++ class (MQAUSXClient) was written to pass the UserId and Password to the MQAUSX client-side security exit.

If the programmer's application uses the ImqQueueManager class, the MQAUSXCLient class needs to be used.

1. The MQAUSXCLient class will pass the UserId and Password directly to the MQAUSX client-side security exit.

If the programmer's application uses the ImqQueueManager and ImqChannel classes, they have the following 3 choices on how to pass the UserId and Password for authentication:

- 1. For the ImqQueueManager and ImqChannel classes, the UserId and Password can be passed via the SecurityUserData field to the MQAUSX client-side security exit.
- 2. For the ImqQueueManager and ImqChannel classes, the UserId and Password can be passed via the setUserId and setPassword methods of ImqChannel class, to the MQAUSX client-side security exit.
- 3. For the ImqQueueManager and ImqChannel classes using the MQCSP class, the UserId and Password can be passed directly to the MQAUSX server-side security exit. In this scenario, the application does NOT interact with the MQAUSX client-side security; hence, the password will not be encrypted.

# <span id="page-21-2"></span>**3.1 MQAUSXClient Class**

This section describes how to use the MQAUSXClient class to pass the UserId and Password to MQAUSX client-side security exit. Use the setCredentials method of the MQAUSXClient class to pass the UserId and Password to the MQAUSX client-side security exit.

## **3.1.1 Syntax**

#### <span id="page-21-1"></span>**mqausx = new MQAUSXClient; mqausx->setCredentials(UserId, Password, QMName, QMPassword);**

### <span id="page-21-0"></span>**3.1.2 Parameters**

The MQAUSXClient class has the following parameters as described below: UserId, Password and QMName.

#### **UserId (char 32) - input**

A UserId to be authenticated by the MQAUSX server-side security exit

#### **Password (char 32) - input**

The Password to be authenticated by the MQAUSX server-side security exit

#### **QMName (char 48) - input**

The name of the queue manager to which the application wants to connect

#### **QMPassword (char 32) - input**

The Queue Manager password to be authenticated by the MQAUSX server-side security exit

# <span id="page-22-0"></span>**3.1.3 Language Invocations**

The MQAUSXClient class is supported in the following programming language  $(C^{++})$  as shown below. It is assumed that the user has previously set up an entry in a client channel table for use by the user's application.

# **3.1.3.1 C++ Language**

```
ImqQueueManager mgr; 
MQAUSXClient *mqausx;
char QMName[MQ_Q_MGR_NAME_LENGTH+1];
char QMPassword[32+1];
char UserId[32+1]; 
char Password[32+1];
mgr.setName(QMName); 
mqausx = new MQAUSXClient;
if ((mqausx->setCredentials(UserId, 
                             Password, 
                             QMName, 
                             QMPassword)) != CW_OK) 
{ 
   delete mqausx; 
   return( 1 ); 
}
else
{
    if ( ! mgr.connect( ) ) 
    { 
       delete mqausx; 
       return( 1 ); 
    } 
    delete mqausx; 
}
```
# <span id="page-23-2"></span>**3.2 ImqQueueManager and ImqChannel (MQCONNX)**

This section describes how to use the ImqQueueManager and ImqChannel classes to pass the UserId and Password to MQAUSX client-side security exit.

# **3.2.1 Syntax**

<span id="page-23-1"></span>**ImqQueueManager mgr; ImqChannel \*pchannel; mgr.setName( QMName ); pchannel -> setChannelName( ChannelName ); pchannel -> setConnectionName( ConnName ); pchannel -> setSecurityExitName(ExitName); pchannel -> setSecurityUserData(SecurityData);**

# <span id="page-23-0"></span>**3.2.2 Parameters**

The ImqQueueManager and ImqChannel classes require the following parameters as described below: QMName, Channelname, ConnName, ExitName and SecurityData.

# **QMName (char 48) - input**

The name of the queue manager to which the application wants to connect

# **ChannelName (char 20) – input**

The name of the channel to use for the connection

# **ConnName (char 264) - input**

The ConnName is the hostname or IP address and Port Number of the remote server where the queue manager is located.

# **ExitName (char 128) – input**

The full path and name of the MQAUSX client-side security exit

# **SecurityData (char 32) – input**

The security data will contain the UserId and Password that is being passed to the MQAUSX client-side security exit.

## <span id="page-24-0"></span>**3.2.3 Language Invocations**

The ImqQueueManager and ImqChannel classes are supported in the following programming language  $(C^{++})$  as shown below.

## **3.2.3.1 C++ Language**

```
ImqQueueManager mgr; 
ImqChannel *pchannel = 0;
char QMName[MQ_Q_MGR_NAME_LENGTH+1]; 
char QMPassword[32+1];
char channelName [MQ_CHANNEL_NAME_LENGTH+1];
char hostname[1024]; 
char exitName[1024]="C:\\Capitalware\\MQAUSX\\mqausxclnt(ClntExit)"
char securityData[1024]; 
char UserId[32+1]; 
char Password[32+1];
mgr.setName(QMName); 
pchannel = new ImqChannel ; 
pchannel -> setHeartBeatInterval( 1 ); 
pchannel -> setTransportType( MQXPT_TCP ); 
pchannel -> setChannelName(channelName); 
pchannel -> setConnectionName(hostname);
pchannel -> setSecurityExitName(exitName); 
mgr.setChannelReference( pchannel ); 
/* Specify UserId & Password explicitly. Max of 32 chars.*/
memset(securityData, '\0', sizeof(securityData));
sprintf(securityData, "u=%s;p=%s", UserId, Password); 
pchannel -> setSecurityUserData( securityData ); 
if ( ! mgr.connect( ) )
{
   delete pchannel; 
   return( 1 ); 
}
```
# <span id="page-25-2"></span>**3.3 ImqQueueManager and ImqChannel (MQCONNX)**

This section describes how to use the ImqQueueManager and ImqChannel classes to pass the UserId and Password to MQAUSX client-side security exit.

# **3.3.1 Syntax**

<span id="page-25-1"></span>**ImqQueueManager mgr; ImqChannel \*pchannel; mgr.setName( QMName ); pchannel -> setChannelName( ChannelName ); pchannel -> setConnectionName( ConnName ); pchannel -> setSecurityExitName(ExitName); pchannel -> setUserId( UserId ); pchannel -> setPassword( Password );** 

# <span id="page-25-0"></span>**3.3.2 Parameters**

The ImqQueueManager and ImqChannel classes require the following parameters as described below: QMName, ChannelName, ConnName, ExitName, UserId and Password.

# **QMName (char 48) - input**

The name of the queue manager to which the application wants to connect

# **ChannelName (char 20) – input**

The name of the channel to use for the connection

### **ConnName (char 264) - input**

The ConnName is the hostname or IP address and Port Number of the remote server where the queue manager is located.

### **ExitName (char 128) – input**

The full path and name of the MQAUSX client-side security exit

### **UserId (char 12\*\*\*) - input**

A UserId to be authenticated by the MQAUSX server-side security exit

### **Password (char 12\*\*\*) - input**

The Password to be authenticated by the MQAUSX server-side security exit.

\*\*\* The 12-character limit is an MQ limit and not a limit of MQAUSX. To pass a longer UserId or Password, please review the details in section 3.2 or 3.4.

## <span id="page-26-0"></span>**3.3.3 Language Invocations**

The ImqQueueManager and ImqChannel classes are supported in the following programming language (C++) as shown below.

## **3.3.3.1 C++ Language**

```
ImqQueueManager mgr; 
ImqChannel *pchannel = 0;
char QMName[MQ_Q_MGR_NAME_LENGTH+1]; 
char channelName [MQ_CHANNEL_NAME_LENGTH+1];
char hostname[1024]; 
char exitName[1024]="C:\\Capitalware\\MQAUSX\\mqausxclnt(ClntExit)"
char UserId[32+1]; 
char Password[32+1];
mgr.setName(QMName); 
pchannel = new ImqChannel ; 
pchannel -> setHeartBeatInterval( 1 ); 
pchannel -> setTransportType( MQXPT_TCP ); 
pchannel -> setChannelName(channelName); 
pchannel -> setConnectionName(hostname);
pchannel -> setSecurityExitName(exitName); 
mgr.setChannelReference( pchannel ); 
/* Specify UserId & Password via Channel class. Max of 12 chars. */
pchannel -> setUserId( myUserId ); 
pchannel -> setPassword( myPassword ); 
if ( ! mgr.connect( ) )
{
   delete pchannel; 
   return( 1 ); 
}
```
# <span id="page-27-2"></span>**3.4 ImqQueueManager and ImqChannel with MQCSP (MQCONNX)**

This section describes how to use ImqQueueManager and ImqChannel classes with MQCSP to pass the UserId and Password to MQAUSX server-side security exit. The MQAUSX client-side security exit is not involved with this interaction; hence, the Password is not encrypted between the application and the remote queue manager.

## **3.4.1 Syntax**

<span id="page-27-1"></span>**ImqQueueManager mgr; ImqChannel \*pchannel; mgr.setName( QMName ); pchannel -> setChannelName( ChannelName ); pchannel -> setConnectionName( ConnName ); mgr.setAuthenticationType(MQCSP\_AUTH\_USER\_ID\_AND\_PWD); mgr.setUserId( UserId ); mgr.setPassword( Password );** 

## <span id="page-27-0"></span>**3.4.2 Parameters**

The ImqQueueManager and ImqChannel classes have the following parameters as described below: QMName, ChannelName, ConnName, UserId and Password.

### **QMName (char 48) - input**

The name of the queue manager to which the application wants to connect

### **ChannelName (char 20) – input**

The name of the channel to use for the connection

### **ConnName (char 264) - input**

The ConnName is the hostname or IP address and Port Number of the remote server where the queue manager is located.

### **UserId (char 32) - input**

A UserId to be authenticated by the MQAUSX server-side security exit

### **Password (char 32) - input**

The Password to be authenticated by the MQAUSX server-side security exit

### <span id="page-28-0"></span>**3.4.3 Language Invocations**

The ImqQueueManager and ImqChannel classes with MQCSP is supported in the following programming language (C++) as shown below.

# **3.4.3.1 C++ Language**

```
ImqQueueManager mgr; 
ImqChannel *pchannel = 0;
char QMName[MQ_Q_MGR_NAME_LENGTH+1]; 
char channelName [MQ_CHANNEL_NAME_LENGTH+1];
char hostname[1024]; 
char UserId[32+1]; 
char Password[32+1];
mgr.setName(QMName); 
pchannel = new ImqChannel ; 
pchannel -> setHeartBeatInterval( 1 ); 
pchannel -> setTransportType( MQXPT_TCP ); 
pchannel -> setChannelName(channelName); 
pchannel -> setConnectionName(hostname);
mgr.setChannelReference( pchannel ); 
/* Specify UserId and Password via MQCSP */
mgr.setAuthenticationType(MQCSP_AUTH_USER_ID_AND_PWD);
mgr.setUserId( UserId ); 
mgr.setPassword( Password ); 
if ( ! mgr.connect( ) )
{
  delete pchannel; 
   return( 1 ); 
}
```
# <span id="page-29-0"></span>**4 Java Language**

There are 2 distinct approaches for Java programming for WMQ: IBM MQ base Java and IBM MQ base JMS (Java Messaging Service).

If the programmer's application uses the IBM MQ base Java, the MQAUSXJ class must be used for authentication.

• The MQAUSXJ class is the MQAUSX client-side security exit for IBM MQ base Java. The UserId and Password can be passed directly during the class instantiation.

If the programmer's application uses the IBM MQ base JMS, the MQAUSXJ2EE class must be used for authentication.

The MQAUSXJ2EE class is the MQAUSX client-side security exit for MQ base JMS. The UserId and Password can be passed directly via the createQueueConnection method of the QueueConnection class.

# <span id="page-30-1"></span>**4.1 IBM MQ base Java**

This section describes how to instantiate MQAUSXJ base Java. There are three ways to instantiate the MQAUSXJ base Java client-side security exit.

## **4.1.1 Syntax**

<span id="page-30-0"></span>**new MQAUSXJ(); new MQAUSXJ(filename); new MQAUSXJ(userId, password); new MQAUSXJ(userId, password, qmPassword);**

## <span id="page-30-3"></span>**4.1.2 Parameters**

The MQAUSXJ base Java instantiation can include the following parameters as described below: none or filename or UserId and Password.

### **4.1.2.1 Filename (String) – input**

The filename represents the name of the property file (IniFile) that contains the UserId and Password values.

### **4.1.2.2 UserId (String) - input**

A UserId to be authenticated by the MQAUSX server-side security exit.

### **4.1.2.3 Password (String) - input**

The Password to be authenticated by the MQAUSX server-side security exit.

### **4.1.2.4 qmPassword (String) - input**

The Queue Manager password to be authenticated by the MQAUSX server-side security exit.

# <span id="page-30-2"></span>**4.1.3 Exceptions**

The following exceptions may be encountered:

- IllegalArgumentException Invalid / illegal value supplied as an argument to the call.
- FileNotFoundException The specified property file (IniFile) could not be found at the location given.

## <span id="page-31-0"></span>**4.1.4 Language Invocations**

The MQAUSXJ base Java only supports the Java programming language.

## **4.1.4.1 Java Language**

Sample #1 does not pass an IniFile or UserId & Password to the MQAUSXJ client-side security exit; hence the exit will display a log on pop-up to the end-user.

```
String qManager;
MQEnvironment.hostname = "10.10.10.10(1414)";
MQEnvironment.channel = "TEST.CHL";
MQEnvironment.securityExit = new MQAUSXJ();
MQQueueManager _qMgr = new MQQueueManager(qManager);
```
Sample #2 passes an IniFile to the MQAUSXJ class. The IniFile contains the UserId and Password that will be used by the MQAUSXJ client-side security exit.

```
String qManager;
MQEnvironment.hostname = "10.10.10.10(1414)";
MQEnvironment.channel = "TEST.CHL";
MQEnvironment.securityExit = new MQAUSXJ("C:\\Capitalware\\MQAUSX\\clnt.ini");
MQQueueManager _qMgr = new MQQueueManager(qManager);
```
Sample #3 passes the UserId and Password directly to the MQAUSXJ client-side security exit.

```
String qManager;
String userID;
String password;
MQEnvironment.hostname = "10.10.10.10(1414)";
MQEnvironment.channel = "TEST.CHL";
MQEnvironment.securityExit = new MQAUSXJ(userId, password);
MQQueueManager _qMgr = new MQQueueManager(qManager);
```
Sample #4 passes the UserId and Password indirectly via the MQEnvironment class to the MQAUSXJ client-side security exit. Note: The UserId and Password cannot be longer than 12 characters; otherwise, MQ will truncate them.

```
String qManager;
String userID;
String password;
MQEnvironment.hostname = "10.10.10.10(1414)";
MQEnvironment.channel = "TEST.CHL";
/* Old MQ syle */
MQEnvironment.userID = userID; 
MQEnvironment.password = password;
MQEnvironment.securityExit = new MQAUSXJ();
MQQueueManager _qMgr = new MQQueueManager(qManager);
```
# <span id="page-33-3"></span>**4.2 IBM MQ base JMS**

This section describes how to use the createQueueConnection method of the QueueConnection class to pass the UserId and Password to the MQAUSX client-side security exit.

# **4.2.1 Syntax**

### <span id="page-33-2"></span>**createQueueConnection(userID, password);**

## <span id="page-33-1"></span>**4.2.2 Parameters**

The createQueueConnection method of the QueueConnection class can include the following parameters as described below: UserId and Password.

### **4.2.2.1 UserId (String) - input**

A UserId to be authenticated by the MQAUSX server-side security exit.

### **4.2.2.2 Password (String) - input**

The Password to be authenticated by the MQAUSX server-side security exit.

# <span id="page-33-0"></span>**4.2.3 Exceptions**

The following exceptions may be encountered:

■ javax.jms.SecurityException The supplied UserId and/or Password is invalid.

## <span id="page-34-0"></span>**4.2.4 Language Invocations**

The MQAUSXJ2EE for JMS only supports the Java/JMS programming language.

## **4.2.4.1 Java/JMS Language**

Sample #1 uses a QCF via an MQJNDI entry. The QCF entry includes the definition for the MQAUSXJ2EE client-side security exit. The JMS layer passes the UserId and Password to the MQAUSXJ2EE client-side security exit via the createQueueConnection method of the QueueConnectionFactory.

```
QueueConnectionFactory qcf;
QueueConnection connection;
String userID;
String password;
Hashtable env = new Hashtable(); 
env.put(Context.INITIAL_CONTEXT_FACTORY, JNDI_CONTEXT); 
env.put(Context.PROVIDER_URL, "file:/C:\JNDI\test\mqjndi");
Context ctx = new InitialContext(env); 
qcf = (QueueConnectionFactory) ctx.lookup(myQCF); 
connection = qcf.createQueueConnection(userID, password);
```
Sample #2 uses a dynamically created QCF. The programmer must explicitly set the MQAUSXJ2EE client-side security exit via the setSecurityExit method of the QCF. The JMS layer passes the UserId and Password to the MQAUSXJ2EE client-side security exit via the createQueueConnection method of the QueueConnectionFactory.

```
MQQueueConnectionFactory mqQCF;
QueueConnection connection;
String qManager;
String userID;
String password;
mqQCF = new MQQueueConnectionFactory(); 
mqQCF.setQueueManager(qManager); 
mqQCF.setHostName("10.10.10.10(1414)");
mqQCF.setChannel("TEST.CHL");
mqQCF.setTransportType(JMSC.MQJMS_TP_CLIENT_MQ_TCPIP); 
mqQCF.setSecurityExit("biz.capitalware.mqausx.MQAUSXJ2EE");
connection = mqQCF.createQueueConnection(userID, password);
```
# <span id="page-35-0"></span>**5 .NET C-Sharp Language**

For the .NET C-Sharp Language, the programmer has 3 different methods to set the UserId and Password for authentication by the MQAUSX server-side security exit. Two methods use the new MQAUSXDN .NET class under a managed .NET environment and the other method uses the native mqausx.dll under an unmanaged .NET environment.

If the programmer's application uses a managed .NET environment, the MQAUSXDN class must be used for authentication.

 The MQAUSXDN class is the MQAUSX client-side security exit for a managed .NET environment. The UserId and Password can be passed directly during the class using the MQEnvironment class.

If the programmer's application uses an unmanaged .NET environment, the native mqausx.dll must be used for authentication.

• The mqausxclnt.dll is the native MQAUSX client-side security exit for an unmanaged .NET environment. The UserId and Password can be passed directly via the SecurityUserData field.

# <span id="page-36-3"></span>**5.1 Managed .NET Environment**

This section describes how to instantiate MQAUSXDN class.

## <span id="page-36-2"></span>**5.1.1 Syntax**

**MQEnvironment.SecurityExit="C:\\Capitalware\\MQAUSX\\mqausxdn.dll(Capitalware.MQAUSXDN)";**

#### <span id="page-36-1"></span>**5.1.2 Parameters**

There are no parameters for the MQAUSXDN class.

### <span id="page-36-0"></span>**5.1.3 Exceptions**

There are no MQAUSXDN exceptions.

## <span id="page-37-0"></span>**5.1.4 Language Invocations**

The MQAUSXDN class supports any managed .NET language (e.g. C-Sharp .NET and VB.NET).

### **5.1.4.1 C-Sharp Language**

```
String qManager;
MQEnvironment.Hostname = "10.10.10.10(1414)";
MQEnvironment.Channel = "TEST.CHL";
MQEnvironment.SecurityExit="C:\\Capitalware\\MQAUSX\\
mqausxdn.dll(Capitalware.MQAUSXDN)";
```

```
MQEnvironment.UserId = "userID";
MQEnvironment.Password = "password";
```
**MQQueueManager \_qMgr = new MQQueueManager(qManager);**

# <span id="page-38-4"></span>**6 Appendix A – Sample Client Channel Table**

The following are sample Client Channel Table entries that can be used with the sample code for MQCONN (ImqQueueManager), CWMQCONN or MQQueueManager (see Appendix C for sample code).

# <span id="page-38-3"></span>**6.1 Windows**

```
DEFINE CHANNEL('TEST.CHL') CHLTYPE(CLNTCONN) + 
   TRPTYPE(TCP) CONNAME('10.10.10.10(1414)') QMNAME('MQA1') + 
    SCYDATA(' ') SCYEXIT('C:\Capitalware\MQAUSX\mqausxclnt(ClntExit)')
```
# <span id="page-38-2"></span>**6.2 Unix and Linux for IBM MQ 32-bit**

```
DEFINE CHANNEL('TEST.CHL') CHLTYPE(CLNTCONN) + 
   TRPTYPE(TCP) CONNAME('10.10.10.10(1414)') QMNAME('MQA1') + 
    SCYDATA(' ') SCYEXIT('/var/mqm/exits/mqausxclnt(ClntExit)')
```
# <span id="page-38-1"></span>**6.3 Unix and Linux for IBM MQ 64-bit**

```
DEFINE CHANNEL('TEST.CHL') CHLTYPE(CLNTCONN) + 
    TRPTYPE(TCP) CONNAME('10.10.10.10(1414)') QMNAME('MQA1') + 
    SCYDATA(' ') SCYEXIT('/var/mqm/exits64/mqausxclnt(ClntExit)')
```
# <span id="page-38-0"></span>**6.4 Java Applications**

```
DEFINE CHANNEL('TEST.CHL') CHLTYPE(CLNTCONN) + 
    TRPTYPE(TCP) CONNAME('10.10.10.10(1414)') QMNAME('MQA1') + 
    SCYDATA(' ') SCYEXIT('biz.capitalware.mqausx.MQAUSXJE6')
```
# <span id="page-39-2"></span>**7 Appendix B – Sample MQJNDI**

The following are sample MQJNDI entries that can be used by the Java/JMS code samples (see Appendix C for sample code):

# <span id="page-39-1"></span>**7.1 JMS Queue Connection Factory (QCF) Sample:**

```
DEFINE QCF(myQCF) QMANAGER(MQA1) CHANNEL(TEST.CHL) 
        HOSTNAME(10.10.10.10) PORT(1414) 
        SECEXIT(biz.capitalware.mqausx.MQAUSXJ2EE) 
        FAILIFQUIESCE(YES) TRANSPORT(CLIENT)
```
# <span id="page-39-0"></span>**7.2 JMS Queue Sample:**

```
DEFINE Q(mqs.test.q) QUEUE(TEST.Q1) QMANAGER(MQA1) 
        TARGCLIENT(JMS) FAILIFQUIESCE(YES)
```
# <span id="page-40-0"></span>**8 Appendix C – MQAUSX Language Files**

The following is the directory structure layout followed by the Language files:

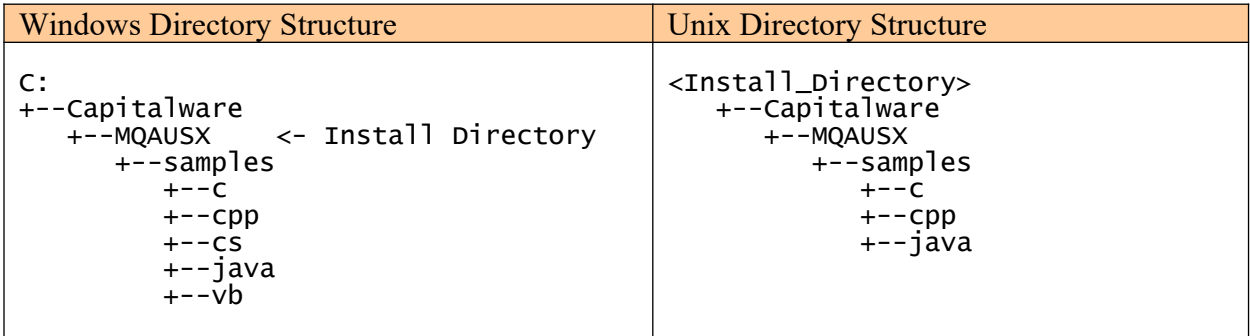

# <span id="page-41-1"></span>**8.1 MQAUSX C Sample Files**

The MQAUSX C sample files are installed in the following directories:

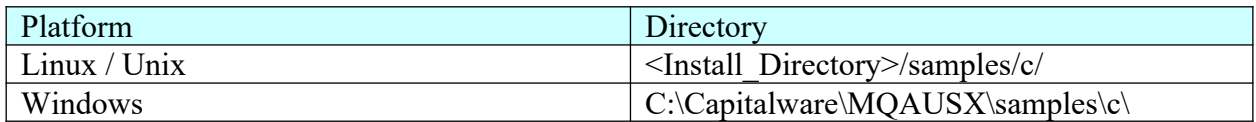

# <span id="page-41-0"></span>**8.1.1 List of C sample files**

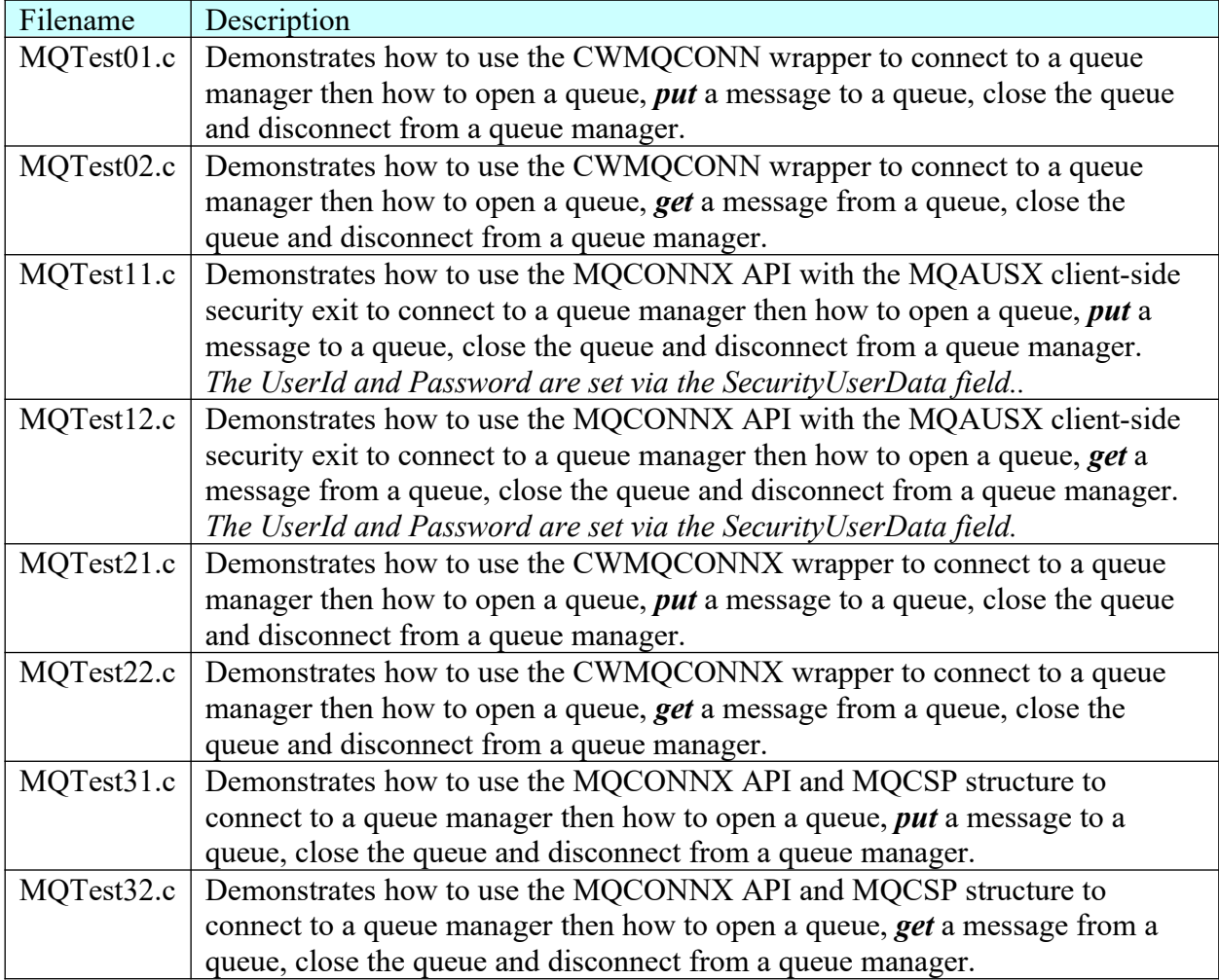

# <span id="page-42-1"></span>**8.2 MQAUSX C++ Sample Files**

The MQAUSX C sample files are installed in the following directories:

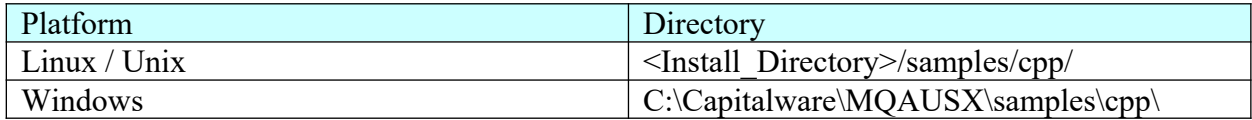

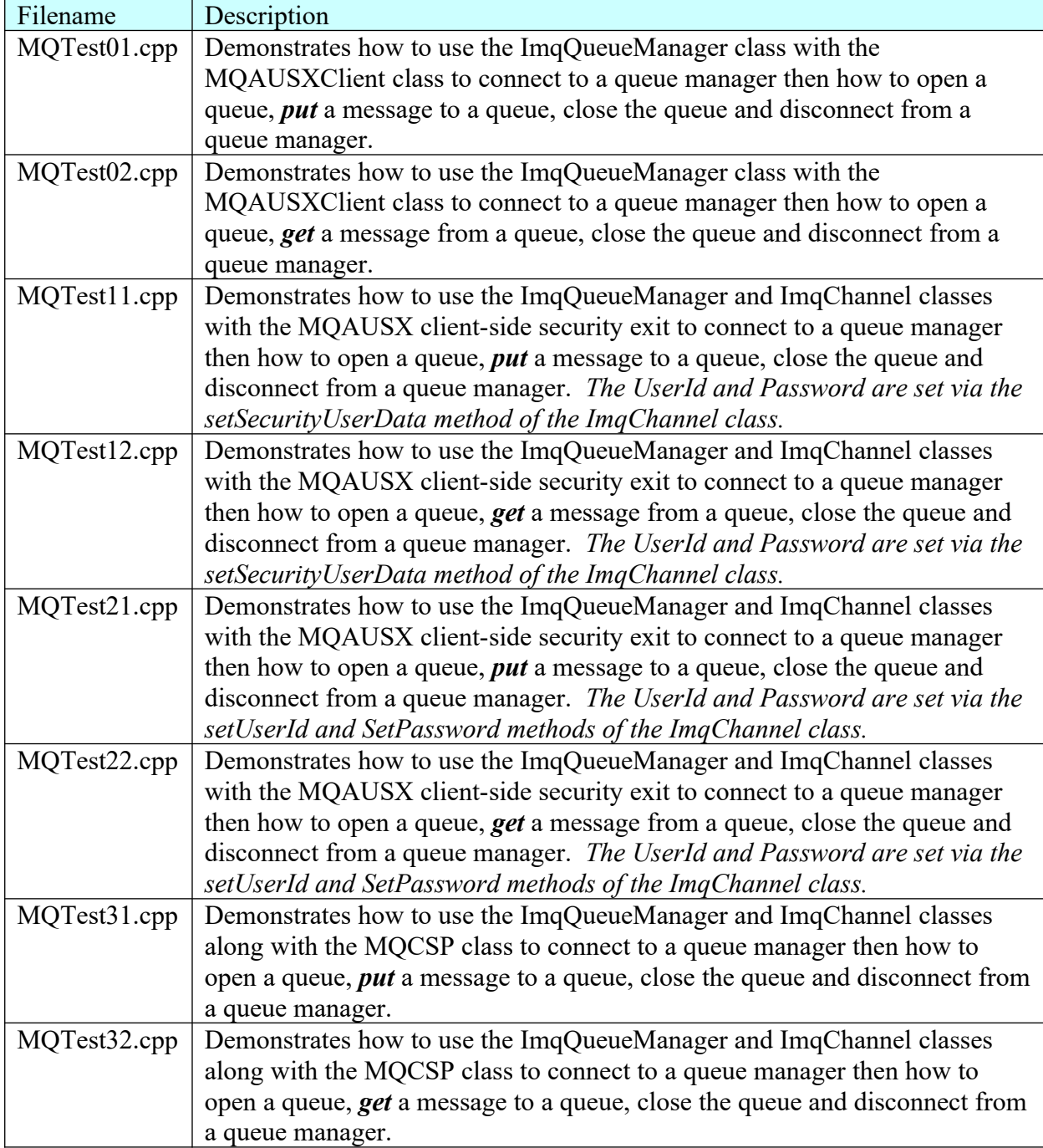

# <span id="page-42-0"></span>**8.2.1 List of C++ sample files**

# <span id="page-43-1"></span>**8.3 MQAUSX base Java & JMS Sample Files**

The MQAUSX base Java and JMS sample files are installed in the following directories:

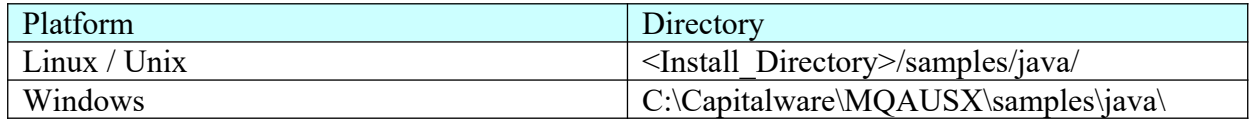

#### <span id="page-43-0"></span>**8.3.1 List of Java sample files**

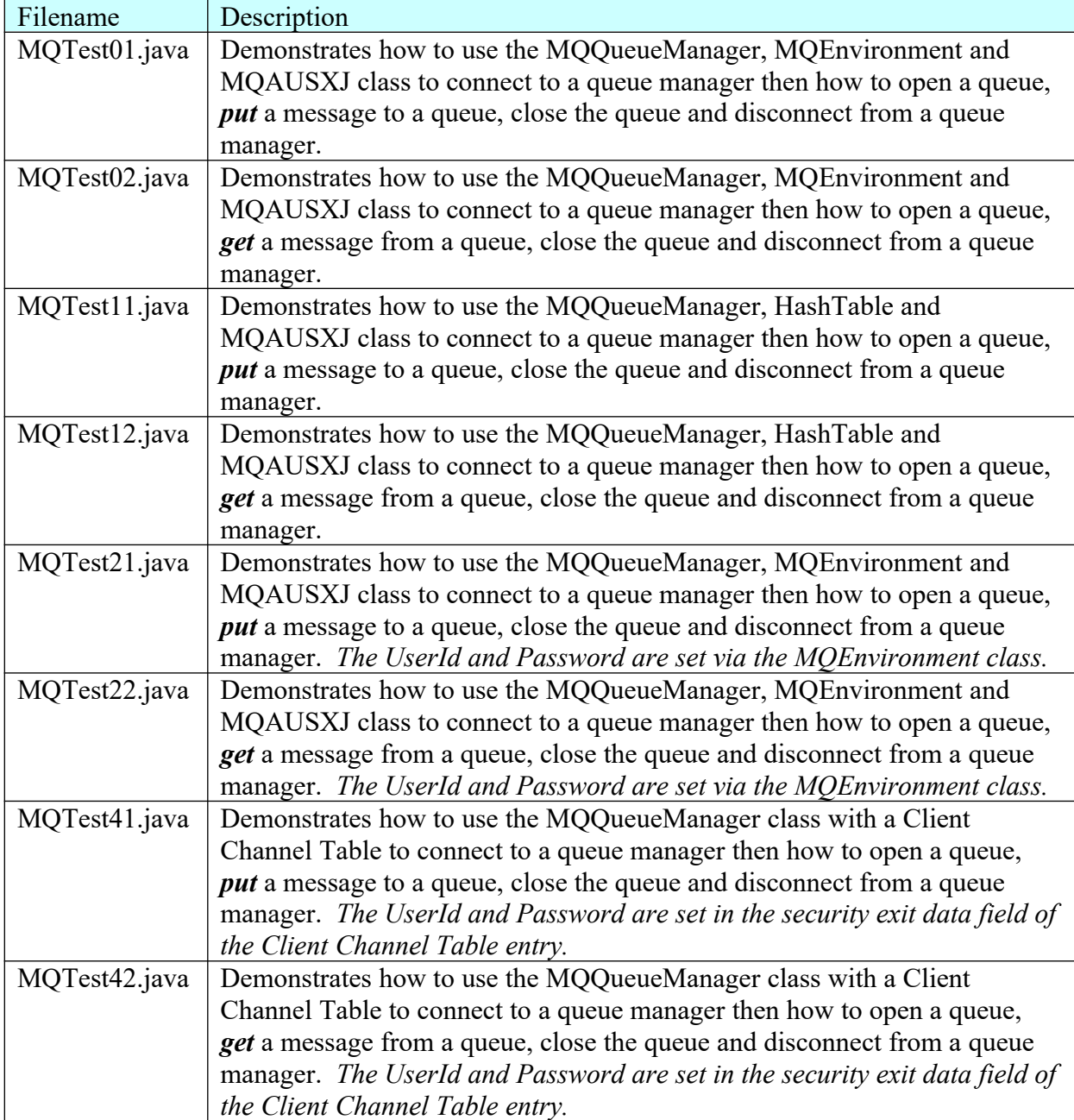

# <span id="page-44-0"></span>**8.3.2 List of Java/JMS sample files**

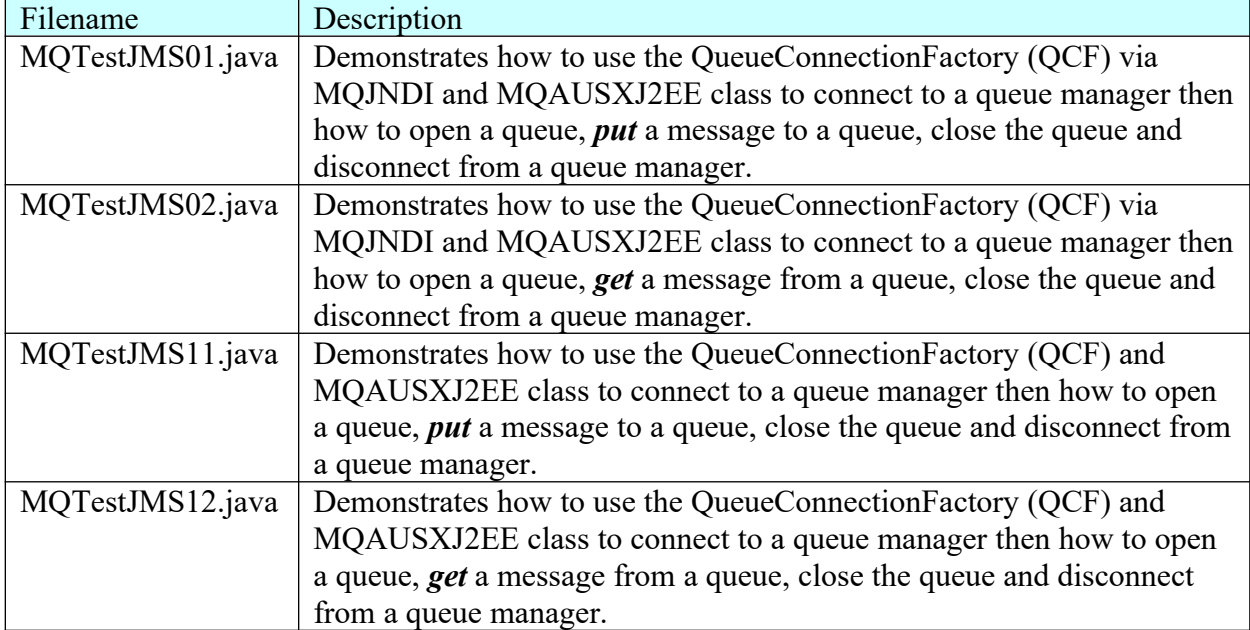

# <span id="page-45-1"></span>**8.4 .NET C-Sharp Sample Files**

The MQAUSX .NET C-Sharp sample files are installed in the following directories:

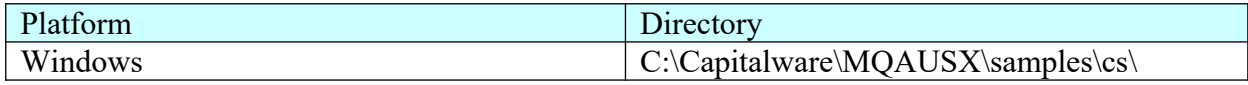

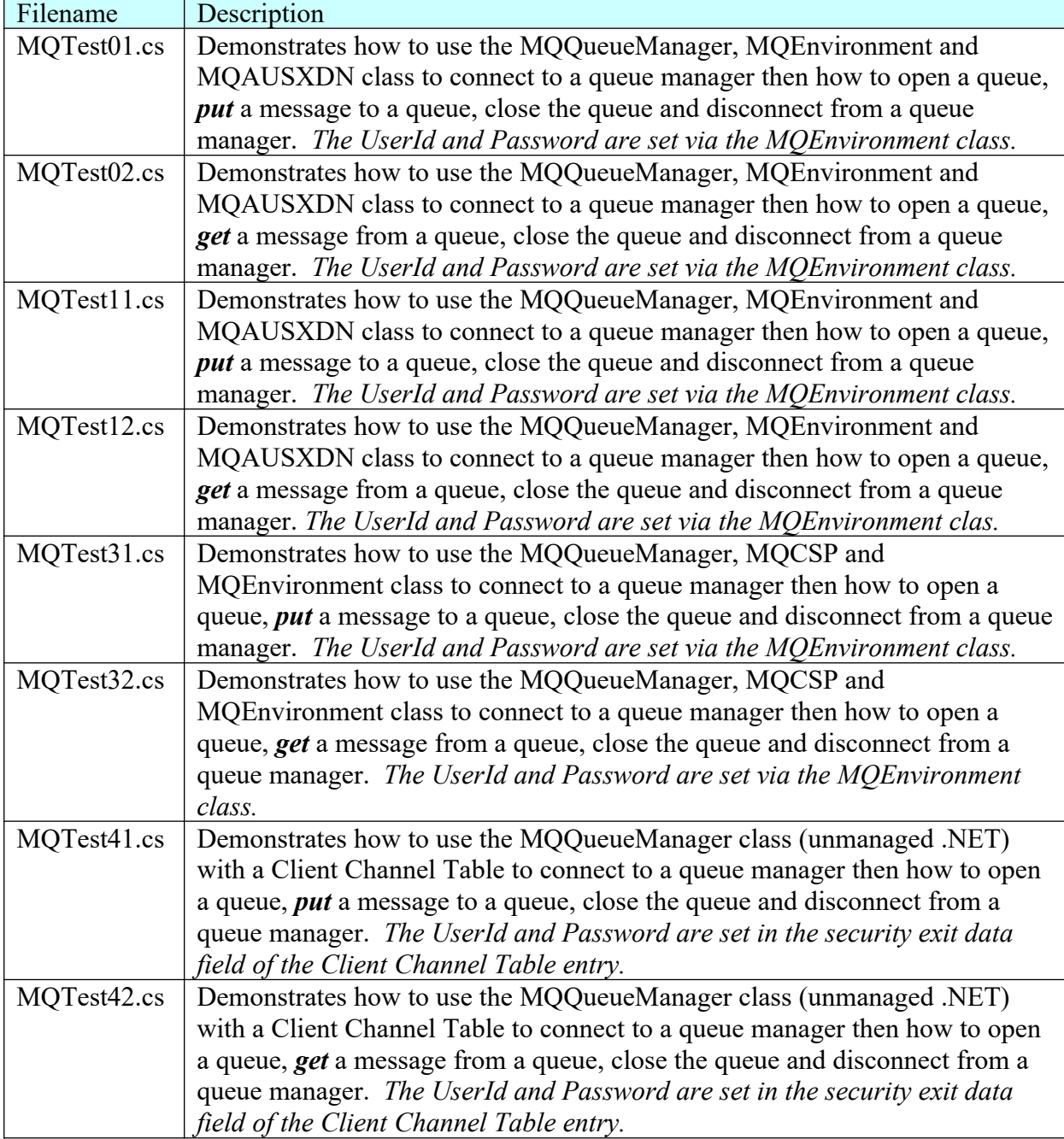

# <span id="page-45-0"></span>**8.4.1 List of .NET C-Sharp sample files**

# <span id="page-46-1"></span>**8.5 MQAUSX Visual Basic Sample Files**

The MQAUSX Visual Basic sample files are installed in the following directories:

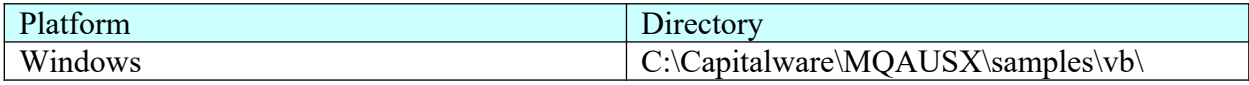

# <span id="page-46-0"></span>**8.5.1 List of Visual Basic sample files**

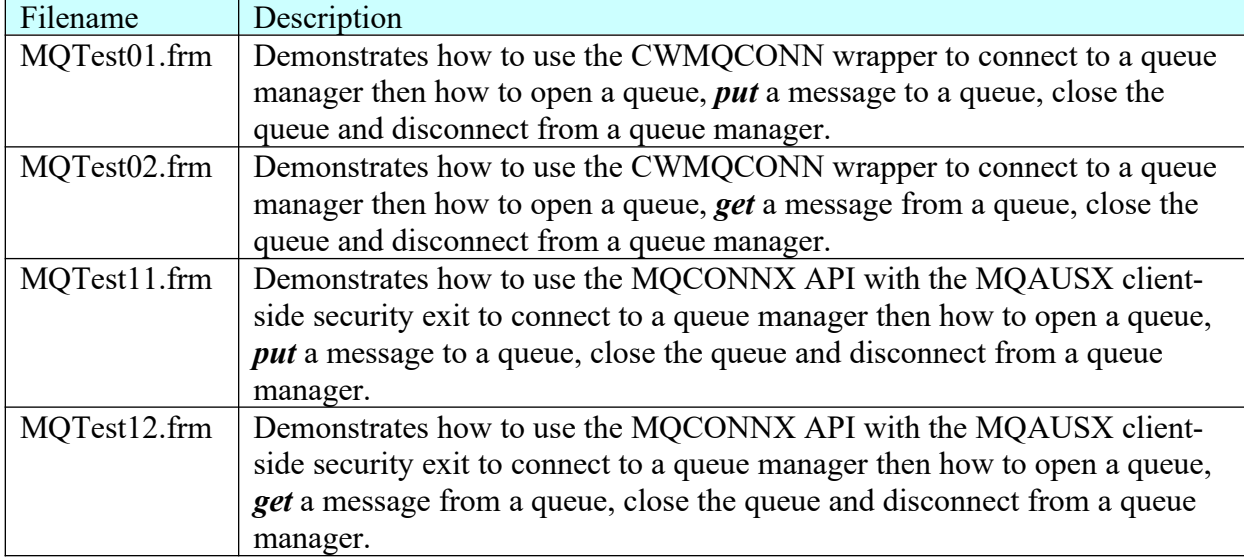

# <span id="page-47-0"></span>**9 Appendix D – License Agreement**

This is a legal agreement between you (either an individual or an entity) and Capitalware Inc. By opening the sealed software packages (if appropriate) and/or by using the SOFTWARE, you agree to be bound by the terms of this Agreement. If you do not agree to the terms of this Agreement, promptly return the disk package and accompanying items for a full refund. SOFTWARE LICENSE

1. GRANT OF LICENSE. This License Agreement (License) permits you to use one copy of the software product identified above, which may include user documentation provided in on-line or electronic form (SOFTWARE). The SOFTWARE is licensed as a single product, to an individual user, or group of users for Muliple User Licenses and Site Licenses. This Agreement requires that each user of the SOFTWARE be Licensed, either individually, or as part of a group. A Multi-User License provides for a specified number of users to use this SOFTWARE at any time. This does not provide for concurrent user Licensing. Each user of this SOFTWARE must be covered either individually, or as part of a group Multi-User License. The SOFTWARE is in use on a computer when it is loaded into the temporary memory (i.e. RAM) or installed into the permanent memory (e.g. hard disk) of that computer. This software may be installed on a network provided that appropriate restrictions are in place limiting the use to registered users only.

2. COPYRIGHT. The SOFTWARE is owned by Capitalware Inc. and is protected by United States Of America and Canada copyright laws and international treaty provisions. You may not copy the printed materials accompanying the SOFTWARE (if any), nor print copies of any user documentation provided in on-line or electronic form. You must not redistribute the registration codes provided, either on paper, electronically, or as stored in the files MQAUSX.ini or any other form.

3. OTHER RESTRICTIONS. The registration notification provided, showing your authorization code and this License is your proof of license to exercise the rights granted herein and must be retained by you. You may not rent or lease the SOFTWARE, but you may transfer your rights under this License on a permanent basis, provided you transfer this License, the SOFTWARE and all accompanying printed materials, retain no copies, and the recipient agrees to the terms of this License. You may not reverse engineer, decompile, or disassemble the SOFTWARE, except to the extent the foregoing restriction is expressly prohibited by applicable law.

# LIMITED WARRANTY

LIMITED WARRANTY. Capitalware Inc. warrants that the SOFTWARE will perform substantially in accordance with the accompanying printed material (if any) and on-line documentation for a period of 365 days from the date of receipt.

CUSTOMER REMEDIES. Capitalware Inc. entire liability and your exclusive remedy shall be, at Capitalware Inc. option, either (a) return of the price paid or (b) repair or replacement of the SOFTWARE that does not meet this Limited Warranty and that is returned to Capitalware Inc. with a copy of your receipt. This Limited Warranty is void if failure of the SOFTWARE has resulted from accident, abuse, or misapplication. Any replacement SOFTWARE will be

warranted for the remainder of the original warranty period or thirty (30) days, whichever is longer.

NO OTHER WARRANTIES. To the maximum extent permitted by applicable law, Capitalware Inc. disclaims all other warranties, either express or implied, including but not limited to implied warranties of merchantability and fitness for a particular purpose, with respect to the SOFTWARE and any accompanying written materials.

NO LIABILITY FOR CONSEQUENTIAL DAMAGES. To the maximum extent permitted by applicable law, in no event shall Capitalware Inc. be liable for any damages whatsoever (including, without limitation, damages for loss of business profits, business interruption, loss of business information, or other pecuniary loss) arising out of the use or inability to use the SOFTWARE, even if Capitalware Inc. has been advised of the possibility of such damages.

# <span id="page-49-0"></span>**10 Appendix E – Notices**

# **Trademarks:**

AIX, IBM, MQSeries, OS/2 Warp, OS/400, IBM i, MVS, OS/390, WebSphere, IBM MQ and z/ OS are trademarks of International Business Machines Corporation.

HP-UX is a trademark of Hewlett-Packard Company.

Intel is a registered trademark of Intel Corporation.

Java, J2SE, J2EE, Sun and Solaris are trademarks of Sun Microsystems Inc.

Linux is a trademark of Linus Torvalds.

Mac OS X is a trademark of Apple Computer Inc.

Microsoft, Visual Basic, Windows, Windows NT, and the Windows logo are trademarks of Microsoft Corporation.

UNIX is a registered trademark of the Open Group.

WebLogic is a trademark of BEA Systems Inc.